# **SAMSUNG** Samsung Portable SSD T5

# Lietotāja rokasgrāmata

MU-PA250 MU-PA500 MU-PA1T0 MU-PA2T0

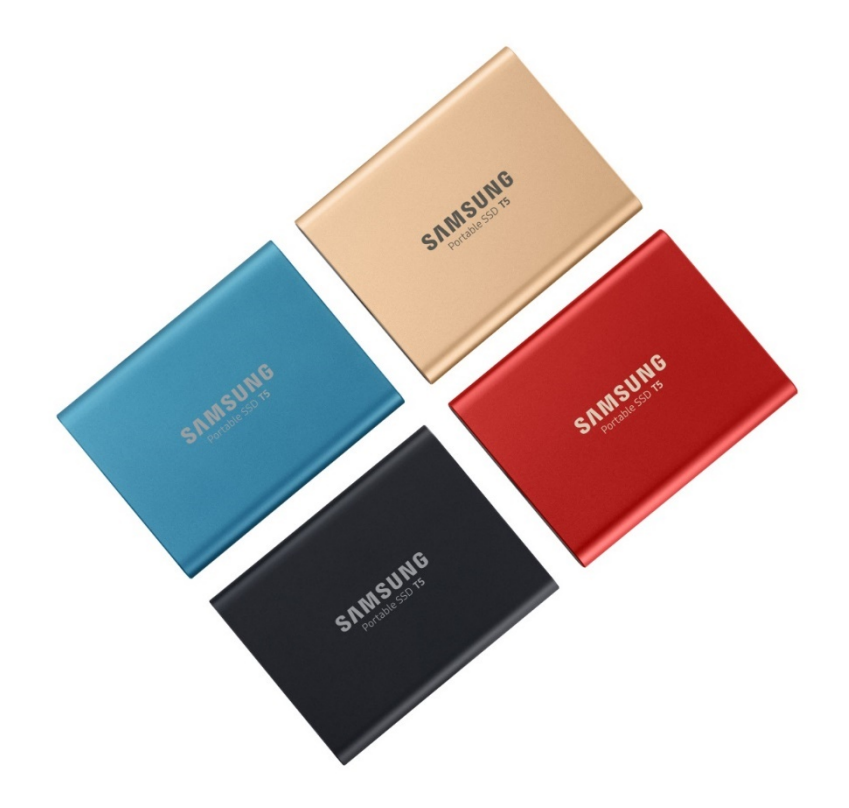

# JURIDISKĀ INFORMĀCIJA

### JURIDISKĀ ATRUNA

### SAMSUNG ELECTRONICS PATUR TIESĪBAS BEZ IEPRIEKŠĒJA BRĪDINĀJUMA MAINĪT PRODUKTUS, INFORMĀCIJU UN SPECIFIKĀCIJAS.

Šeit minētie produkti un specifikācijas ir paredzēti tikai atsauces nolūkā. Visa šeit sniegtā informācija var tikt mainīta bez iepriekšēja brīdinājuma un tiek nodrošināta "tāda, kāda ir", bez jebkādām garantijām. Šis dokuments un visa tajā sniegtā informācija ir tikai un vienīgi Samsung Electronics īpašums. Saskaņā ar šo dokumentu neviena puse nepiešķir citai pusei licenci attiecībā uz patentiem, autortiesībām, maskas darbiem, preču zīmēm vai jebkādas citas intelektuālā īpašuma tiesības ne netieši, ne saskaņā ar nepieļaujamības principu vai citādi. Samsung produkti nav paredzēti lietošanai dzīvības uzturēšanas, kritiskās aprūpes, medicīnas, drošības iekārtās vai līdzīgās sistēmās, kur produkta kļūmes rezultāta var rasties bojāeja vai personiska vai fiziska traumatisma risks, kā arī jebkādās militārās vai aizsardzības sistēmās vai valdības iepirkumos, uz kuriem var attiekties īpaši noteikumi vai nosacījumi. Lai iegūtu jaunāko informāciju vai plašāku informāciju par Samsung produktiem, sazinieties ar tuvāko Samsung pārstāvniecību ([www.samsung.com/portable](http://www.samsung.com/portable-ssd)-ssd un [www.samsung.com/support\)](http://www.samsung.com/support). Visi zīmolu nosaukumi, preču zīmes un reģistrētās preču zīmes pieder attiecīgajiem īpašniekiem.

Autortiesības, 2019, Samsung Electronics Co., Ltd. Visas tiesības paturētas.

### AUTORTIESĪBAS © 2019

Šī materiāla autortiesības pieder Samsung Electronics. Jebkāda šī materiāla vai tā daļas nesankcionēta pavairošana, izmantošana vai izpaušana ir strikti aizliegta un ir autortiesību likuma pārkāpums.

# Samsung Portable SSD T5

# Lietotāja rokasgrāmata

# Satura rādītājs

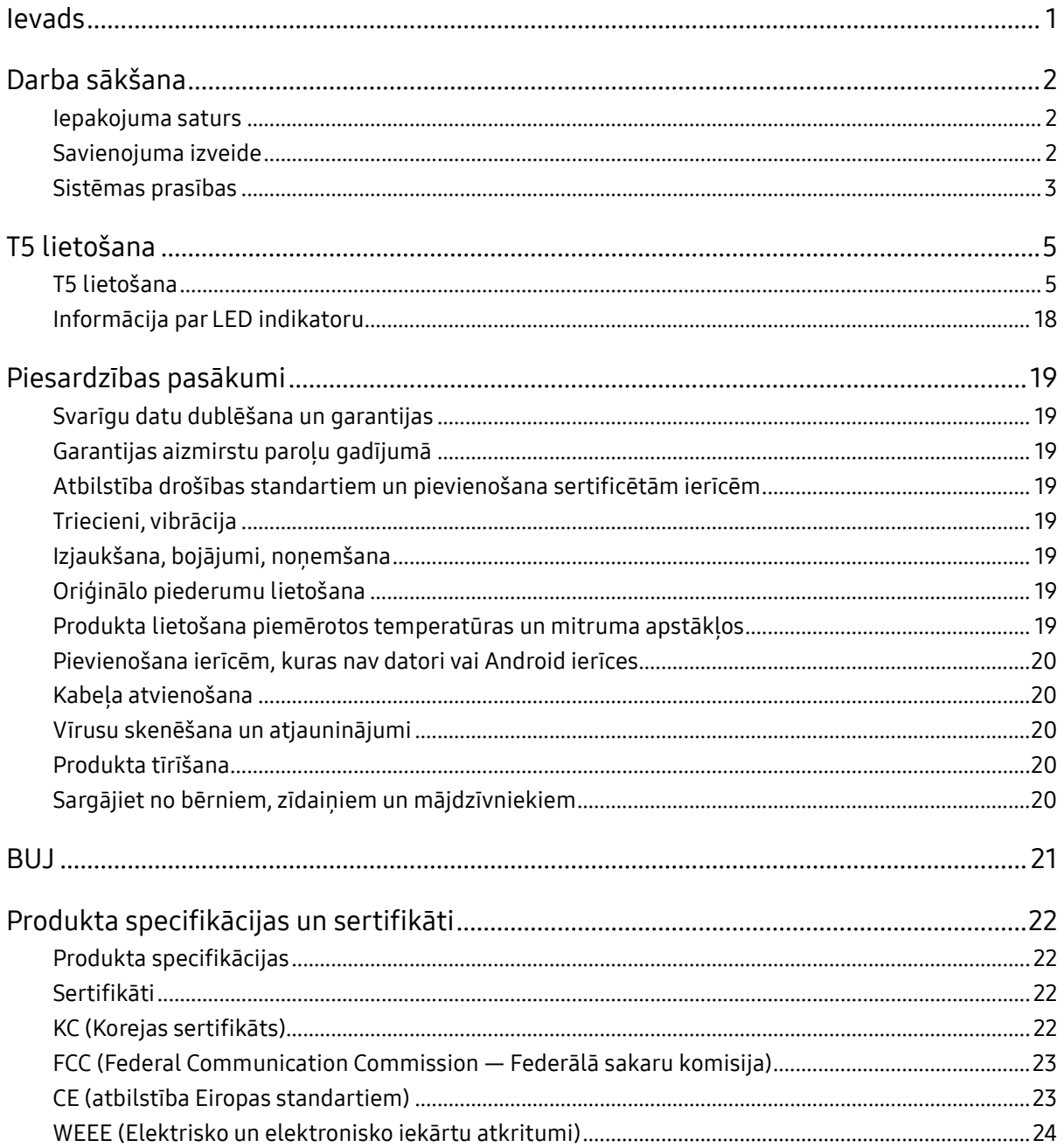

# <span id="page-3-0"></span>Ievads

Samsung Portable SSD T5 ir jaunākā novatoriskā ārējās krātuves versija, kas nodrošina īpaši ātru darbību. Tai ir slaids un izturīgs korpuss, tā nodrošina datu aizsardzību un ir lietojama ar dažādām ierīcēm. Tā sniedz nebijušas datu uzglabāšanas iespējas gan profesionālām, gan personiskām vajadzībām.

### Nozarē ātrākā darbība

Samsung, kas ir pasaulē lielākais atmiņas tehnoloģiju uzņēmums, ir radījis un pilnveidojis ārēju krātuvi ar īpaši ātrdarbīgo Samsung Portable SSD T5, kas nodrošina datu pārsūtīšanas ātrumu līdz pat 540 MB/s.

### Slaiks un stabils ārējās krātuves korpuss

Samsung Portable SSD T5 ir viegla kabatas izmēra ierīce ar triecienizturīgu alumīnija korpusu, kas nodrošina ērtu piekļuvi līdz pat 2 TB datu neatkarīgi no atrašanās vietas. Tās triecienizturīgais ārējais korpuss spēj izturēt kritienu pat no divu metru (6,6 pēdas) augstuma.\*

## Droša un ērta lietošana

Samsung Portable SSD T5 sniedz lietotājiem iespēju ērti un droši piekļūt datiem, uzglabāt un pārsūtīt tos starp vairākām operētājsistēmām un ierīcēm, izmantojot paroles aizsardzības programmatūru, kuras pamatā ir AES 256 bitu aparatūras šifrēšana. Samsung Portable SSD T5 ir aprīkots ar modernāko USB C tipa pieslēgvietu un divu veidu savienojuma kabeliem (USB C / C tipa savienojums un USB C / A tipa savienojums), tāpēc tas ir ērti lietojams.

# <span id="page-4-0"></span>Darba sākšana

Pirms Samsung Portable SSD T5 (turpmāk — "T5") lietošanas rūpīgi izskatiet šo lietotāja rokasgrāmatu, lai zinātu, kā lietot šo izstrādājumu droši un atbilstošā veidā.

## <span id="page-4-1"></span>Iepakojuma saturs

- Portable SSD T5
- USB 3.1 USB C / A tipa savienojuma kabelis
- USB 3.1 USB C / C tipa savienojuma kabelis
- Īsā darba sākšanas pamācība / garantijas paziņojums

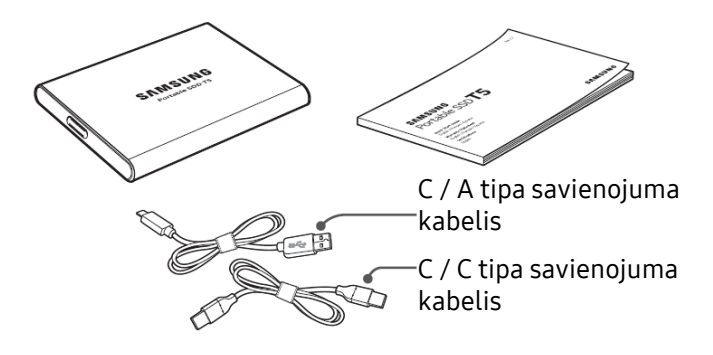

## <span id="page-4-2"></span>Savienojuma izveide

Izvēlieties kabeli, kas ir saderīgs ar jūsu ierīci. Vienu kabeļa galu pievienojiet ierīcei, bet otru — T5.

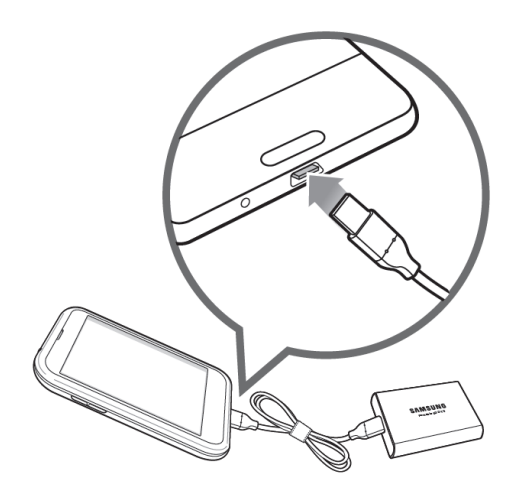

C / C tipa savienojuma kabelis

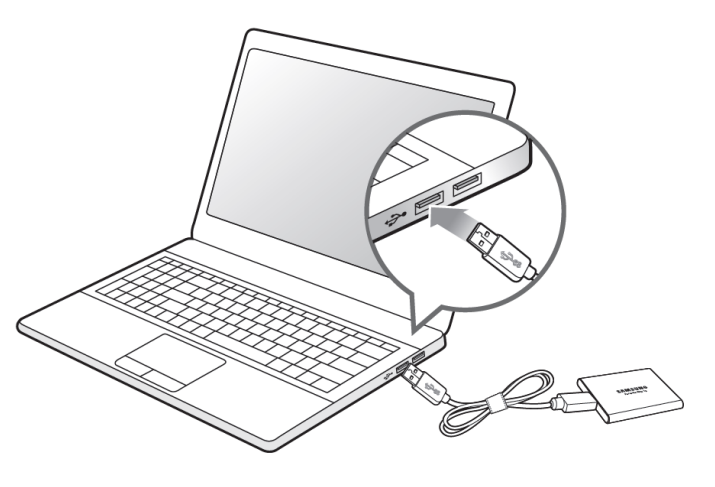

C / A tipa savienojuma kabelis

## <span id="page-5-0"></span>Sistēmas prasības

1. USB 3.1 2. paaudzes (10 GB/s) vai USB 3.1 1. paaudzes (5 GB/s) interfeisa atbalsts

USB (Universal Serial Bus — universālā seriālā kopne) ir sērijveida ievades/izvades interfeisa standarts, ko izmanto savienojumu izveidei starp dažādām ierīcēm. Ierīces T5 datu pārsūtīšanas ātrums ir optimāls, izmantojot USB 3 (USB 3.1 2. paaudzi un USB 3.1 1. paaudzi, kopā — "USB 3"). Vecāku versiju (piemēram, USB 2.0 un 1.1) izmantošana var izraisīt vājāku sniegumu šādu vecāku versiju interfeisa ierobežojumu dēļ.

\* Veiktspēja var būt atkarīga no tā, ar kādu lietotāja sistēmu ir izveidots T5 savienojums. Pat ja tiek lietoti USB 3.0 savienojumi, T5 veiktspēja var nebūt optimāla, ja sistēmā netiek atbalstīts UASP (USB pievienots SCSI protokols). Pārliecinieties, vai sistēmā tiek atbalstīts UASP.

2. Ieteicamās operētājsistēmas drošības programmatūras izmantošanai

Ieteicamās operētājsistēmas prasības veiksmīgai T5 drošības programmatūras izmantošanai:

- Windows: Windows 7 vai jaunāka versija;
- Mac OS: Mac OS X 10.9 vai jaunāka versija;
- Android: Android KitKat (vers. 4.4) vai jaunāka versija.

#### 3. Failu formāti

T5 ir sākotnēji formatēts, izmantojot exFAT failu sistēmu, kas tiek atbalstīta operētājsistēmā Windows, Mac OS un Android. Tas, vai konkrētā veidā formatētus datus var lasīt vai rakstīt datorā, ir atkarīgs no operētājsistēmas, kā norādīts tabulā tālāk. Ja izmantojat T5 vienā operētājsistēmā, ieteicams formatēt T5, izmantojot attiecīgajai operētājsistēmai atbilstošo failu formātu. (Piemērs.) Failu sistēmu lasīšanas/rakstīšanas ierobežojumi katrā operētājsistēmā

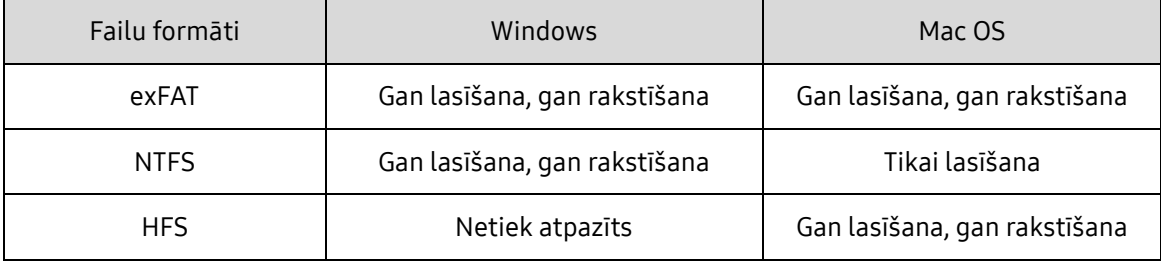

\* Lietojot faila formātu exFAT vairākās operētājsistēmās, datu rakstīšana var tikt bloķēta un, iespējams, būs pieejama tikai datu lasīšana. Ja rodas šāda problēma, varat atjaunot rakstīšanas piekļuvi, izpildot tālāk sniegtos norādījumus.

- Operētājsistēma Mac OS: vēlreiz pievienojiet T5 pie Mac datora un veiciet izstumšanu.
- Operētājsistēma Windows: kad tiek parādīts paziņojums par to, ka rakstīšanas piekļuve ir atspējota, noklikšķiniet uz "Pārbaudīt un labot", lai veiktu diska pārbaudi (CHKDSK). Ja aizvērāt paziņojumu, neveicot diska pārbaudi, varat to izdarīt, atlasot disku → noklikšķinot ar peles labo pogu → atlasot vienumu Rekvizīti → Rīki → un noklikšķinot uz Pārbaudīt.

#### 4. T5 ietilpības attēlojums sistēmā

T5 ietilpība, kas tiek attēlota sistēmā, kurai ierīce ir pievienota, var atšķirties no marķējumā uzrādītās ietilpības, un to nosaka decimālās un binārās mērījumu sistēmas atšķirības un citi faktori, tostarp diska sadalījums un bloķēšana.

\* Piemēram, operētājsistēmā Windows: 1 GB = 1024 MB, operētājsistēmā Mac: 1 GB = 1000 MB

Marķējumā uzrādītā ietilpība ir norādīta saskaņā ar decimālo sistēmu un ir pārveidojama šādi:

1 GB=1 000 000 000 baiti, 1 TB=1 000 000 000 000 baiti

Datorā var tikt uzrādīta zema ietilpība, ja tajā tiek izmantots atšķirīgs mērvienību standarts.

# <span id="page-7-0"></span>T5 lietošana

## <span id="page-7-1"></span>T5 lietošana

1. T5 pievienošana

Izvēlieties kabeli, kas ir saderīgs ar jūsu ierīci. Vienu kabeļa galu pievienojiet ierīcei, bet otru — T5.

2. Tiek instalēta Samsung Portable SSD Software (lai nodrošinātu aizsardzību ar paroli un aparātprogrammatūras atjauninājumu)

Windows un Mac datoriem

A. Samsung Portable SSD Software palaišana

Pārlūkā (Windows OS) vai darbvirsmā (Mac OS) atlasiet programmu Samsung Portable SSD.

Windows OS: SamsungPortableSSD\_Setup\_Win.exe

Mac OS: SamsungPortableSSD\_Setup\_Mac.pkg

\* Ja formatējat T5 pēc iegādes, diskā saglabātā programatūra Samsung Portable SSD Software tiek dzēsta. Šādā gadījumā lejupielādējiet programmu Samsung Portable SSD, kas ir pieejama Samsung tīmekļa vietnē (http://www.samsung.com/portable-ssd), un iestatiet paroli.

\* Instalējot ierīcei T5 paredzēto Samsung Portable SSD Software, automātiski tiek noņemta iepriekšējā versija, ja tāda atrodas datorā, kas bija paredzēta ierīcei T3.

\* Samsung Portable SSD Software var nedarboties, ja nav iespējota ierīce (draiveris).

B. Paroles iestatīšana

\* Aizsardzība ar paroli ir neobligāta. Varat izmantot T5, neiespējojot drošības/atjaunināšanas funkciju.

Sekojiet norādījumiem, kas tiek rādīti katrā Samsung Portable SSD Software ekrānā. Pēc tam kad instalēšanas laikā esat piekritis Samsung Portable SSD Software noteikumiem un nosacījumiem, varat iestatīt paroli, veicot tālāk norādītās darbības. (Lai nodrošinātu aizsardzību ar paroli, datorā tiek instalēti konkrēti Samsung Portable SSD Software elementi.)

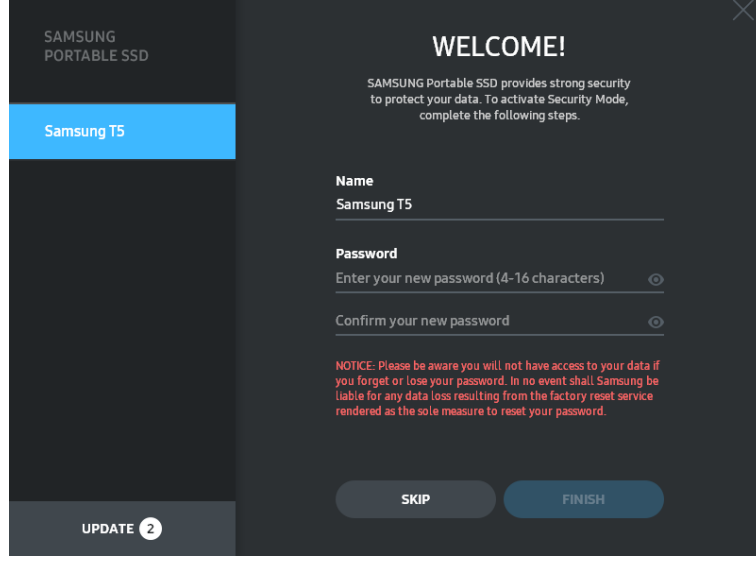

\* Samsung neuzņemas atbildību par datu zudumu aizmirstas vai nozagtas paroles gadījumā. Lai ierīce būtu maksimāli droša, nav pieejama paroles atkopšanas iespēja. Ja ir aizmirsta parole, lietotajam ir jāatjauno T5 rūpnīcas iestatījumi, izmantojot klientu apkalpošanas centru sniegto tiešsaistes pakalpojumu. Ņemiet vērā, ka rūpnīcas iestatījumu atjaunošanas rezultātā tiek zaudēti visi T5 esošie dati, tāpēc centieties neaizmirst paroli un neierakstīt to kļūdaini.

\* Drošības funkcionalitātes vajadzībām ir nepieciešams tikai Mac OS draiveris "Samsung Portable SSD". Ja nav instalēts kodola paplašinājums, pabeidziet instalēšanu, veicot pakotnes instalāciju norādītajā secībā. Pēc instalēšanas atvienojiet un pievienojiet T5, lai pārliecinātos, ka instalēšana ir veikta sekmīgi.

\* Savstarpēji nesaderīgi ir tikai Mac OS draiveris "Samsung Portable SSD" un atsevišķi 3. pušu draiveri, tostarp "SATSMARTDriver". Ja vēlaties izmantot "SATSMARTDriver", noņemiet draiveri "Samsung Portable SSD" un instalējiet "SATSMARTDriver" saskaņā ar norādījumiem.

\* Ja ir instalēts gan draiveris "Samsung Portable SSD", gan "SATSMARTDriver" un tie konfliktē, tiek piedāvāti tālāk norādītajiem līdzīgi norādījumi.

Kā noņemt draiveri "Samsung Portable SSD" un instalēt "SATSMARTDriver"

#sudo kextunload /System/Library/Extensions/SamsungPortableSSDDriver.kext

#sudo kextload /System/Library/Extensions/SATSMARTDriver.kext

Kā noņemt draiveri "SATSMARTDriver" un instalēt "SamsungPortableSSDDriver"

#sudo kextunload /System/Library/Extensions/SATSMARTDriver.kext

#sudo kextload /System/Library/Extensions/SamsungPortableSSDDriver.kext

#### C. T5 atbloķēšana

Ja ir iespējota aizsardzība ar paroli, ik reizi, kad T5 tiek pievienots datoram, ir jāievada parole un jānoklikšķina uz pogas UNLOCK, lai varētu piekļūt T5 datiem. Ja ievadāt nepareizu paroli, jums tiek sniegta piekļuve aptuveni 128 MB apjomā, kas ir piešķirta failiem SamsungPortableSSD.exe un SamsungPortableSSD.app, un tas nozīmē, ka tiek bloķēta jūsu piekļuve ar paroli aizsargātajiem datiem.

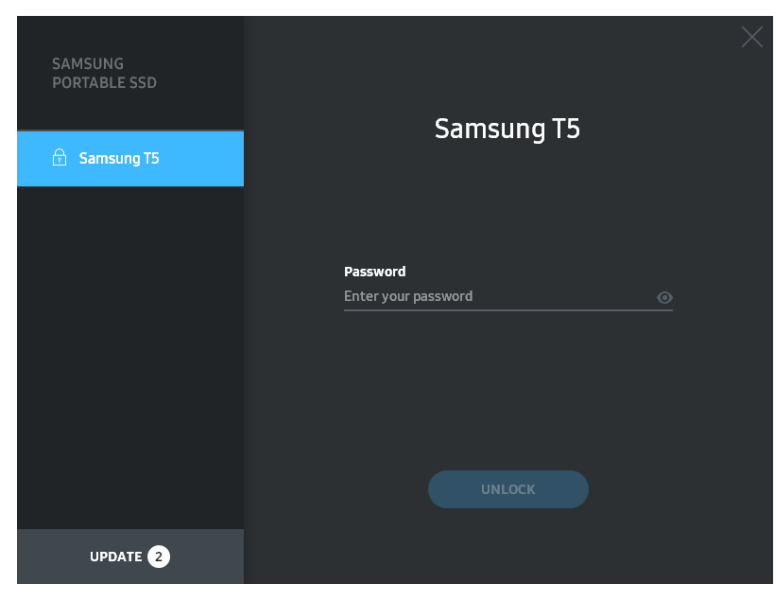

Sākuma ekrāns

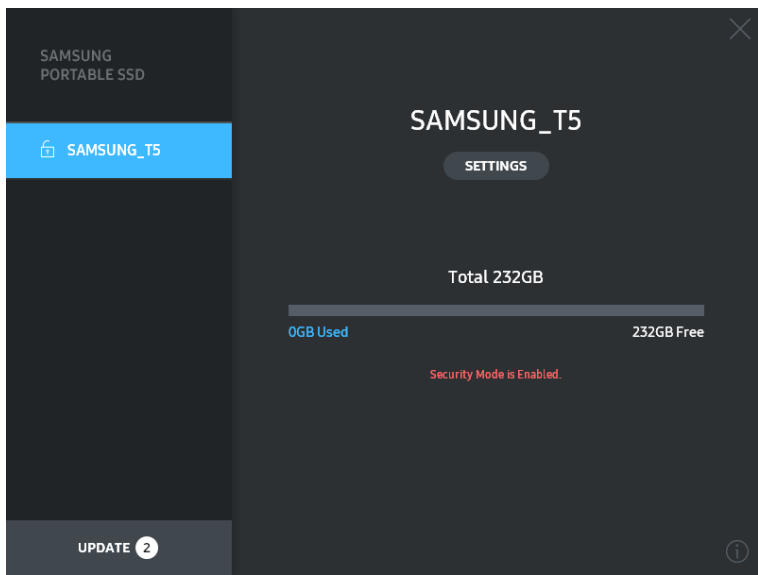

\* Atkarībā no lietotāja vides "SamsungPortableSSD Software" var netikt palaists automātiski. Šādā gadījumā pārlūkā (Windows) vai darbvirsmā (Mac) veiciet dubultklikšķi uz "SamsungPortableSSD Software" ikonas.

\* Aizsardzība ar paroli, iespējams, tiek atbalstīta konkrētās katras operētājsistēmas versijās vai tikai jaunākās versijās. Pārbaudiet, vai operētājsistēma atbilst sistēmas prasībām un ir nodrošināts atbalsts aizsardzībai ar paroli.

\* Ja ir iespējota aizsardzība ar paroli, sākotnēji tiek parādīta tikai T5 drošības nodalījuma ietilpība. Operētājsistēmā Windows 7 apjoms ir aptuveni 128 MB. Kad ir ievadīta parole un ierīce ir sekmīgi atbloķēta, sistēmā tiek parādīta pilna T5 ietilpība.

\* Varat izvēlēties citu Samsung Portable SSD, kreisajā panelī noklikšķinot uz T5 nosaukuma. Samsung Portable SSD Software parāda sarakstu ar visām resursdatora ierīcēm (ne vairāk kā 6 ierīces), kurām ir izveidots savienojums ar Samsung Portable SSD.

#### D. Iestatījumu mainīšana sadaļā Settings

• Samsung Portable SSD programmatūras palaišana iestatījumu mainīšanai operētājsistēmā Windows un Mac OS

Varat mainīt T5 lietotājvārdu/paroli/drošības režīmu, galvenajā lapā noklikšķinot uz pogas SETTINGS. Ja lietojat datoru bez drošības programmatūras, varat lejupielādēt instalācijas failu (SamsungPortableSSD\_Setup\_Win.exe (Windows),

SamsungPortableSSD\_Setup\_Mac.pkg (Mac OS)) Samsung tīmekļa vietnē un (http://www.samsung.com/portable-ssd) un instalēt to, lai mainītu iestatījumus.

#### **SETTINGS**

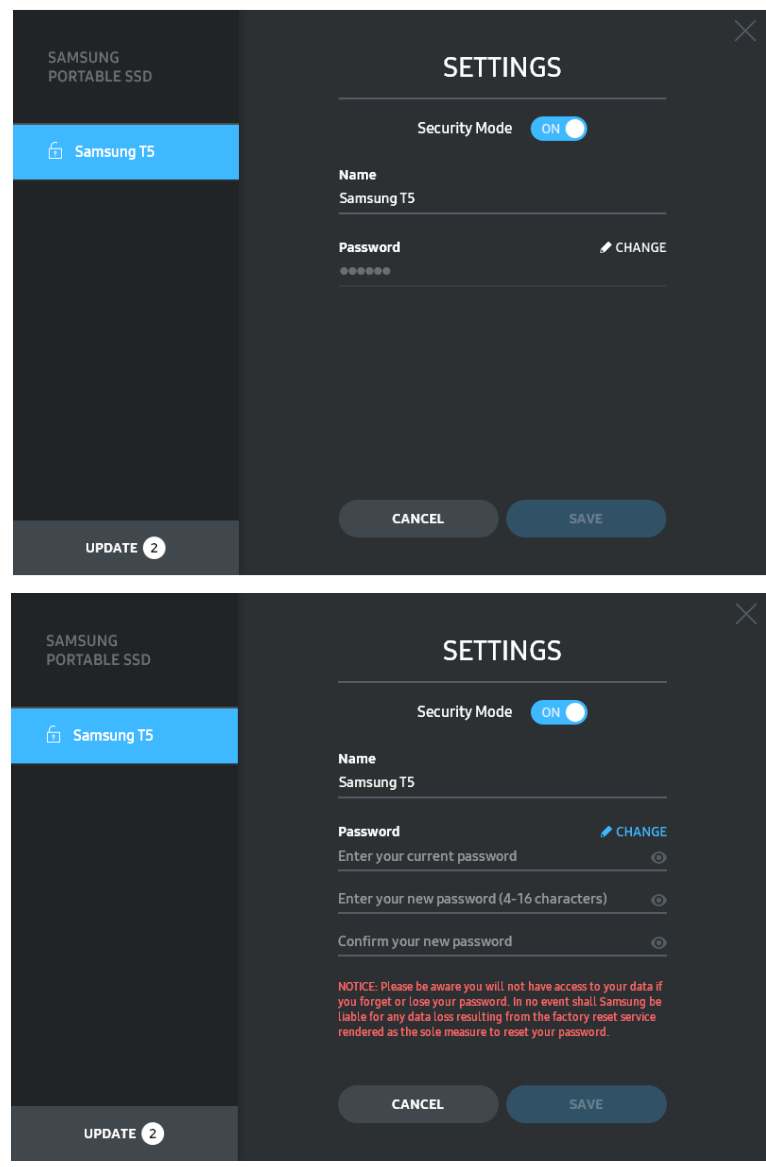

Varat mainīt lietotājvārdu, paroli un drošības režīmu. Lai mainītu paroli, noklikšķiniet uz pogas CHANGE.

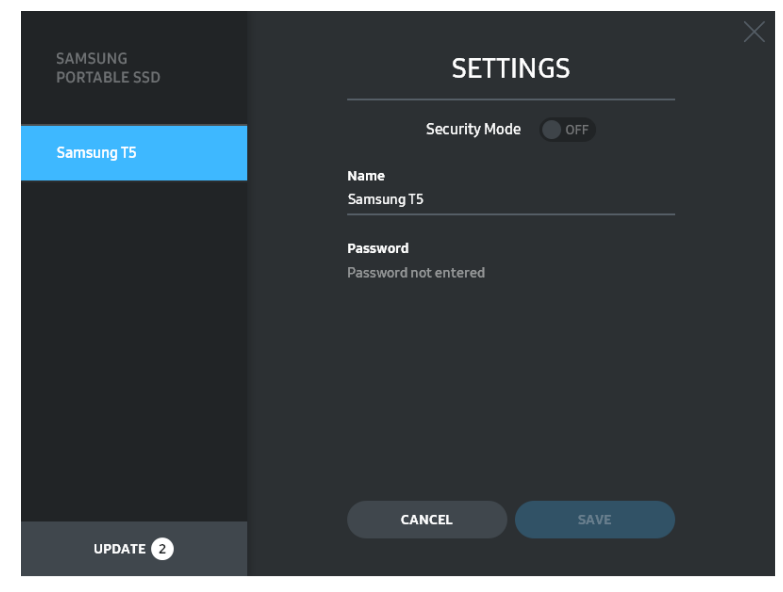

Lai mainītu opciju ON un OFF drošības režīmā, noklikšķiniet uz pārslēgšanas pogas un ievadiet pareizu paroli.

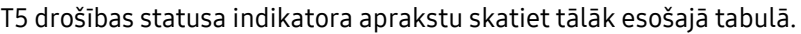

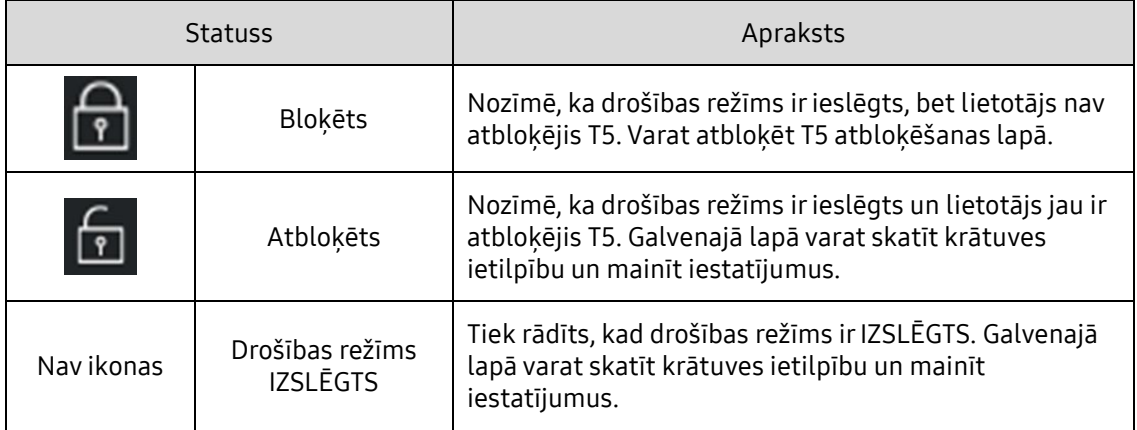

Programmas "Samsung Portable SSD" palaišana

Darbvirsmā atlasiet programmas "Samsung Portable SSD" ikonu.

E. Programmatūras un aparātprogrammatūras atjaunināšana

Ja datorā ir izveidots interneta savienojums, kreisā paneļa apakšdaļā tiek rādīts pieejamo programmatūras/aparātprogrammatūras atjauninājumu skaits.

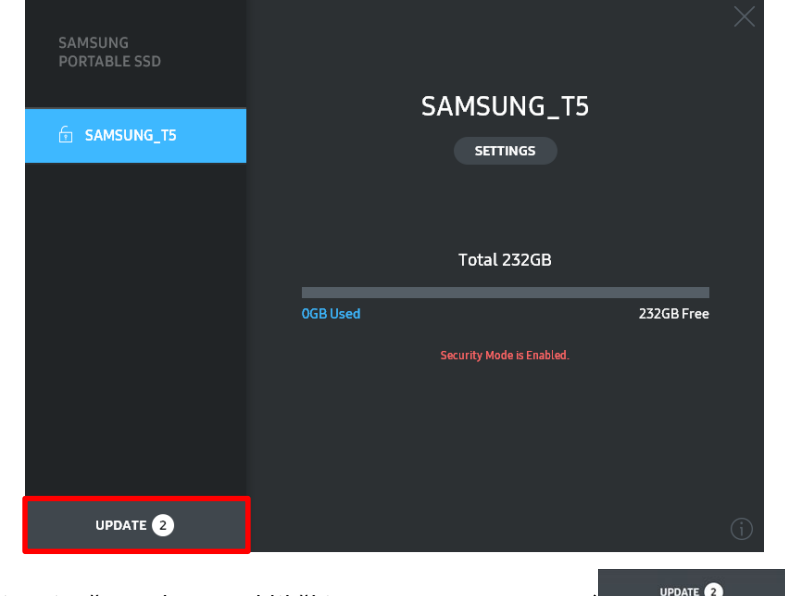

Varat atvērt atjaunināšanas lapu, noklikšķinot uz pogas UPDATE ( ).

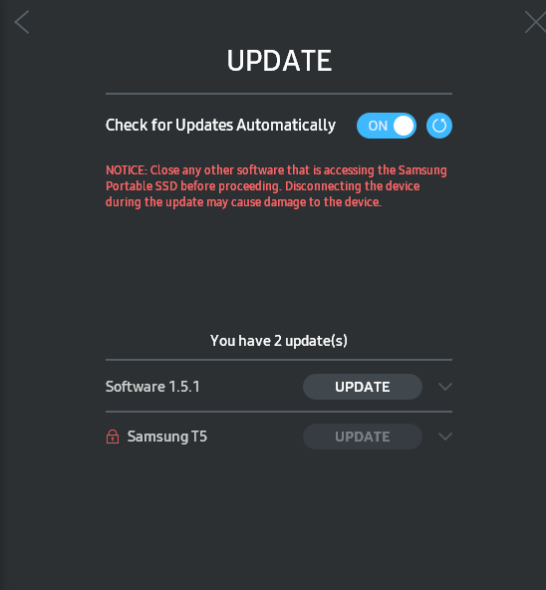

#### Atjaunināšanas lapa

Noklikšķinot uz pogas UPDATE (**UPPATE**), varat lejupielādēt jaunāko programmatūras vai aparātprogrammatūras versiju un to atjaunināt.

Noklikšķinot uz pārslēgšanas pogas Check for Update Automatically ( $\circ$  ), varat izvelēties, vai automātiski tiek atjaunināta programmatūra un aparātprogrammatūra, kad ir izveidots savienojums ar Samsung Portable SSD.

Varat atsvaidzināt atjauninājumu statusu, noklikšķinot uz atsvaidzināšanas pogas ( $\bigcirc$ ).

Noklikšķinot uz lejupvērstās bultiņas ( $\Box$ ), varat skatīt detalizētu informāciju par lietojamo atjauninājumu.

\* Ja lietotājs maina opcijas Automātiski meklēt atjauninājumus iestatījumu no OFF uz ON, programmatūra neveic tūlītēju atjaunināšanas lapas informācijas atsvaidzināšanu. Atjauninājumu informācija tiek atsvaidzināta, kad lietotājs noklikšķina uz atsvaidzināšanas pogas vai kad ir izveidots datora savienojums ar Samsung Portable SSD.

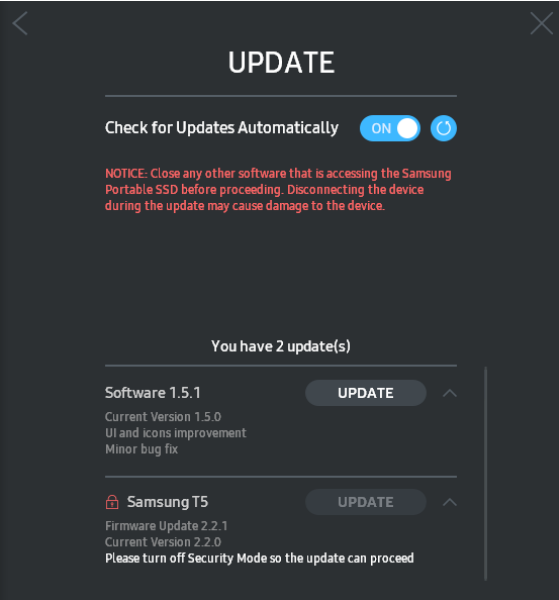

\* Aparātprogrammatūras atjaunināšanas vajadzībām drošības režīmam jābūt OFF. Piekļuve T5, tostarp kopēšana, dzēšana, nodalījumu formatēšana, aparātprogrammatūras atjaunināšanas laikā var izraisīt T5 darbības traucējumus vai bojājumus.

\* Kad aparātprogrammatūra ir atjaunināta, atvienojiet un atkārtoti pievienojiet T5, lai pārliecinātos, vai aparātprogrammatūras atjaunināšana ir sekmīgi veikta.

### F. Samsung Portable SSD Software dzēšana

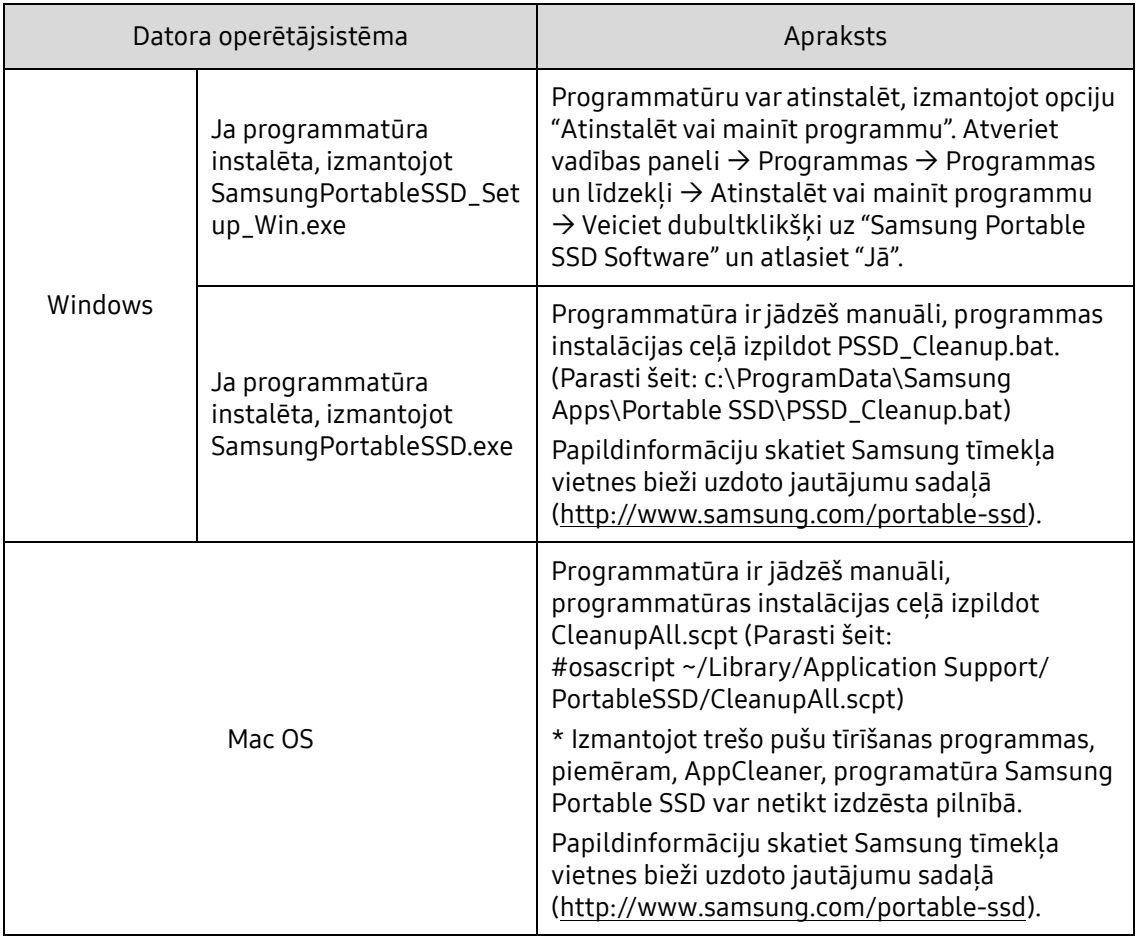

Programmatūras dzēšana atkarībā no operētājsistēmas

G. Programmatūras noklusējuma valodas atlasīšana

Noklusējuma valodu var atlasīt sadāļā Reģionālie iestatījumi.

#### Android ierīcēm

A. Lejupielādējiet programmu no Google Play veikala

Lejupielādējiet programmu Samsung Portable SSD no lietotņu veikala.

B. Programmas palaišana

Palaidiet instalēto programmu.

C. Paroles iestatīšana

Paroles iestatīšana ir vienkārša. Varat izmantot vienu un to pašu ierīcē T5 saglabāto paroli gan datorā, gan Android ierīcē.

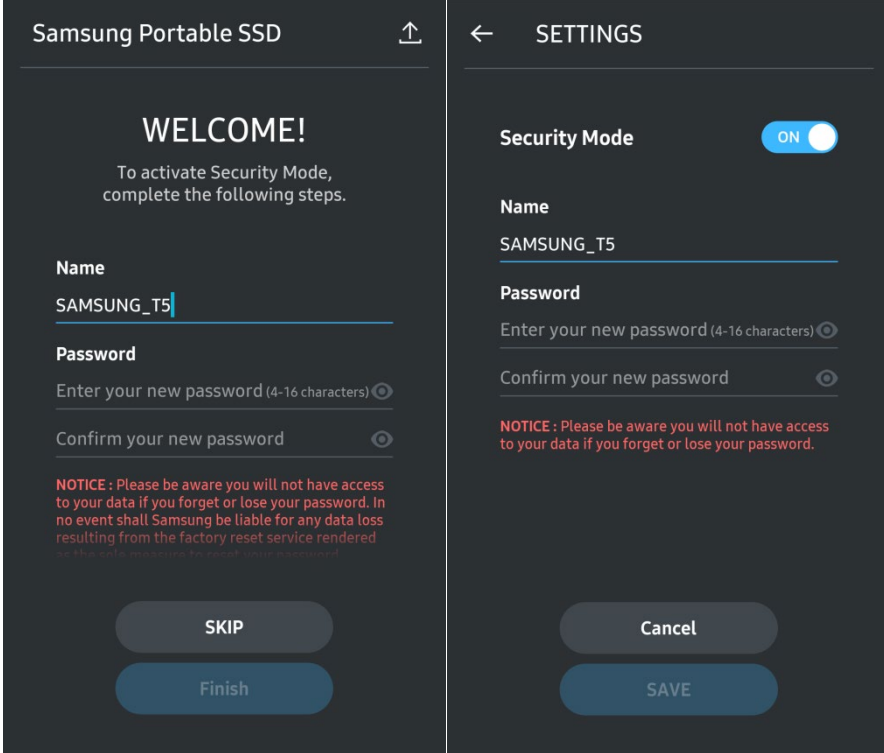

\* Samsung neuzņemas atbildību par datu zudumu aizmirstas vai nozagtas paroles gadījumā. Lai ierīce būtu maksimāli droša, nav pieejama paroles atkopšanas iespēja. Ja ir aizmirsta parole, lietotajam ir jāatjauno T5 rūpnīcas iestatījumi, izmantojot klientu apkalpošanas centru sniegto tiešsaistes pakalpojumu. Ņemiet vērā, ka rūpnīcas iestatījumu atjaunošanas rezultātā tiek zaudēti visi T5 esošie dati, tāpēc centieties neaizmirst paroli un neierakstīt to kļūdaini.

### D. T5 atbloķēšana

Ja ir iespējota aizsardzība ar paroli, ik reizi, kad T5 tiek pievienots datoram, ir jāievada parole un jānospiež poga UNLOCK, lai varētu piekļūt T5 datiem.

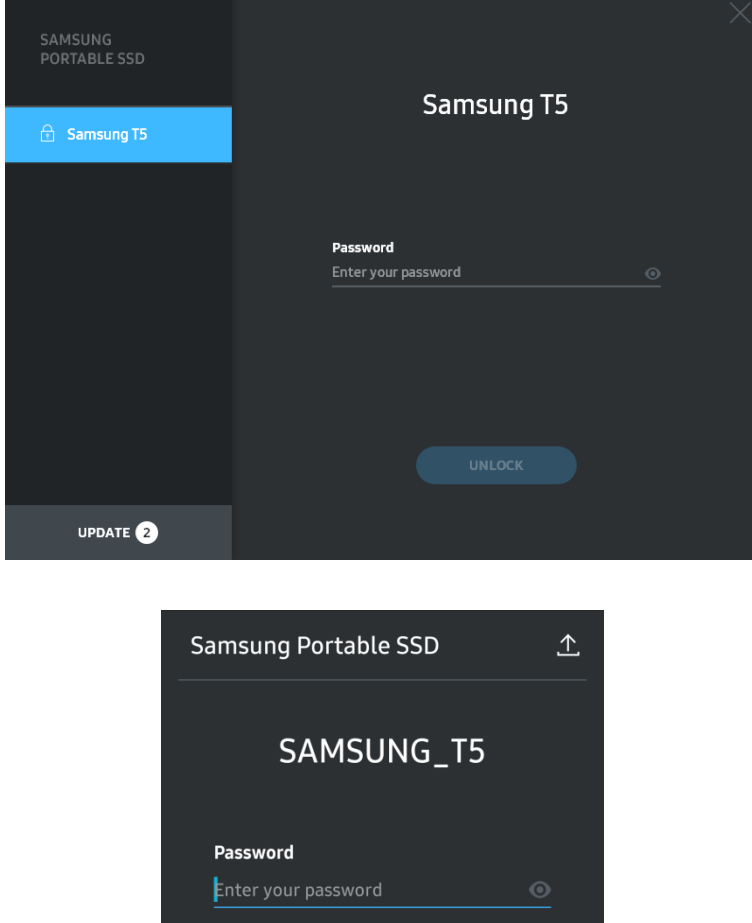

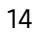

E. Sākuma ekrāns

Ja ierīcē T5 nav iespējota aizsardzība ar paroli, varat atvērt iestatījumu ekrānu, noklikšķinot uz viena no abiem apgabaliem.

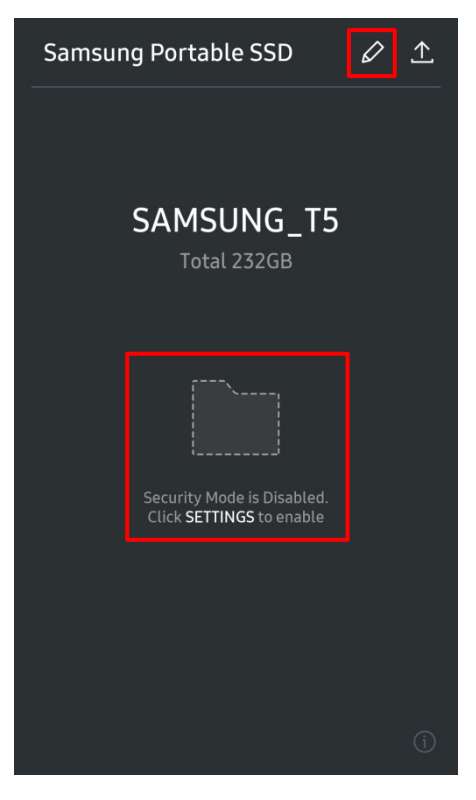

F. Iestatījumu mainīšana

Varat mainīt T5 lietotājvārdu vai paroli un IESLĒGT/IZSLĒGT drošības režīmu. Lai mainītu paroli, noklikšķiniet uz pogas CHANGE.

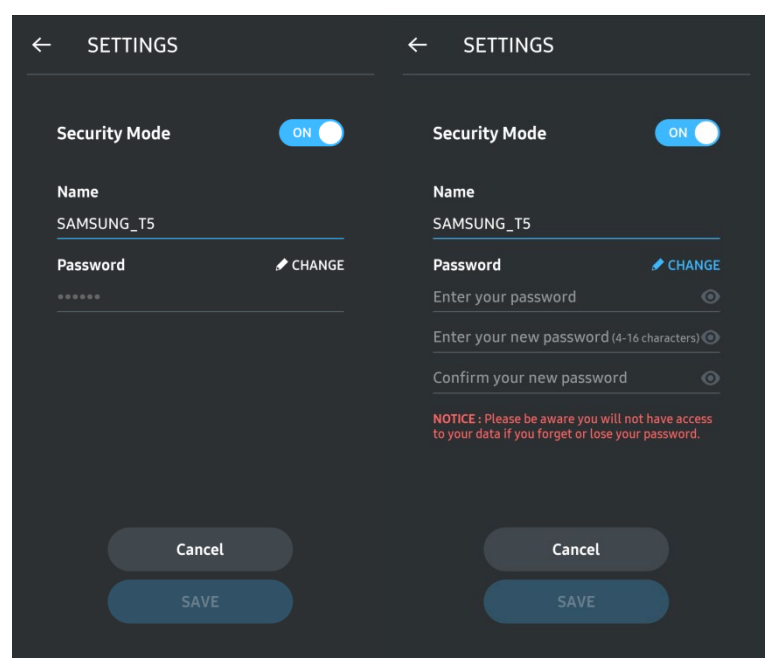

G. Programmatūras un aparātprogrammatūras atjaunināšana

 $\Delta$ Lai atvērtu atjaunināšanas ekrānu, sākuma ekrānā noklikšķiniet uz pogas Atjaunināt lapu ( ).

Atjaunināšanas ekrāns

Ja ir pieejami atjauninājumi, poga UPDATE (**VALUATE )** ir iezīmēta.

Ja ir jāatjaunina kāda programma, tad, noklikšķinot uz pogas UPDATE, tiek parādīta saite uz lietotņu veikalu.

\* Lai veiktu aparātprogrammatūras atjaunināšanu, ir nepieciešams savienojums ar datoru.

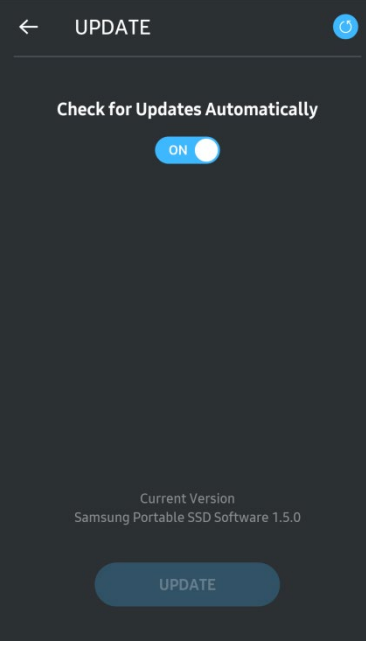

H. Programmas Samsung Portable SSD dzēšana Android ierīcēs

Atveriet Android ierīces iestatījumu lietotni un pieskarieties opcijai Lietotnes vai Programmu pārvaldnieks. Pieskarieties vienumam Samsung Portable SSD un atinstalējiet to.

I. Noklusējuma valodas atlasīšana

Noklusējuma valodu var atlasīt Android sistēmas valodas iestatījumu sadaļā.

\* Ceļš: Android lietotnes - Iestatījumi - Valoda

3. Droša noņemšana no datora

Atvienojot T5 no datora, izmantojiet drošas aparatūras noņemšanas funkciju, lai aizsargātu datus un izvairītos no iespējamiem bojājumiem.

\* Ja ierīci atvieno no datora, neizmantojot drošas aparatūras noņemšanas funkciju, var rasties datu zudums vai T5 bojājumi. Izmantojiet drošas aparatūras noņemšanas funkciju katrā ierīces atvienošanas reizē. Samsung neuzņemas atbildību par lietotāja datu zudumu vai produkta bojājumiem, kas radušies, lietotājam neievērojot šos norādījumus.

Droša aparatūras noņemšana atkarībā no operētājsistēmas

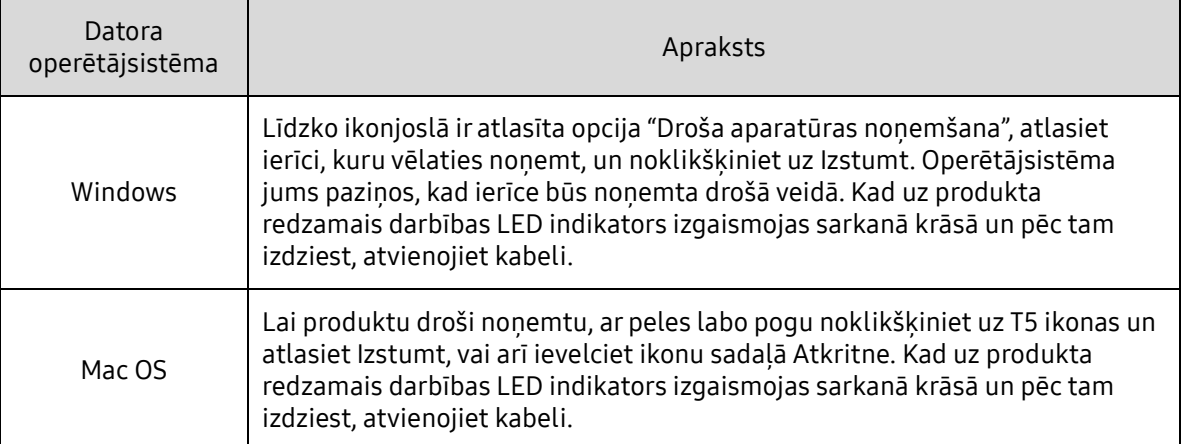

# <span id="page-20-0"></span>Informācija par LED indikatoru

Tālāk esošajā tabulā sniegts T5 statusa LED indikatora darbības apraksts.

![](_page_20_Picture_2.jpeg)

![](_page_20_Picture_36.jpeg)

# <span id="page-21-0"></span>Piesardzības pasākumi

Piesardzības pasākumu, kas norādīti katrā šīs rokasgrāmatas sadaļā, neievērošana var izraisīt ievainojumus, produkta bojājumus vai datu zudumu. Pirms produkta lietošanas, lūdzu, rūpīgi izlasiet.

# <span id="page-21-1"></span>Svarīgu datu dublēšana un garantijas

Samsung Electronics nekādos apstākļos nesniedz garantiju par ierīcē T5 glabātajiem datiem. Samsung Electronics atsakās no jebkādas atbildības saistībā ar psihiskiem un/vai fiziskiem kaitējumiem vai zaudējumiem, kas radušies ierīcē T5 glabāto datu zaudēšanas vai atjaunošanas dēļ. Noteikti vienmēr dublējiet svarīgos datus.

# <span id="page-21-2"></span>Garantijas aizmirstu parolu gadījumā

Tā kā ierīcē T5 tiek izmantota uzlabota šifrēšanas tehnoloģija, lietotāja datiem nevar piekļūt, ja esat aizmirsis paroli. Lūdzu, pierakstiet paroli un glabājiet to drošā vietā. Ja produktu nevar izmantot, jo ir ievadīta nepareiza parole, vienīgais veids, kā atjaunot produktu, ir atiestatīt rūpnīcas iestatījumus, izmantojot Samsung klientu apkalpošanas centra sniegtu tiešsaistes pakalpojumu. Tomēr, atjaunojot ierīces rūpnīcas iestatījumus, tiks pilnībā dzēsti visi lietotāja dati. Noteikti regulāri dublējiet svarīgos datus.

## <span id="page-21-3"></span>Atbilstība drošības standartiem un pievienošana sertificētām ierīcēm

Šis produkts ir izstrādāts tā, lai atbilstu enerģijas patēriņa ierobežojumiem atbilstoši drošības standartiem. Lūdzu, izmantojiet ierīces un USB portus, kas atbilst to saistītajiem standartiem.

# <span id="page-21-4"></span>Triecieni, vibrācija

Nepakļaujiet ierīci spēcīgiem triecieniem un vibrācijai, jo tā rezultātā var tikt traucēta ierīces darbība vai rasties datu zudums.

# <span id="page-21-5"></span>Izjaukšana, bojājumi, noņemšana

Nemēģiniet produktu izjaukt, kā arī bojāt vai noņemt tam piestiprinātās uzlīmes vai etiķetes. Neviena no garantijām nav spēkā, ja lietotājs produktu ir izjaucis, sabojājis vai arī ir noņēmis tam piestiprināto etiķeti. Remonta vajadzībām sazinieties tikai ar Samsung apkalpošanas centru vai Samsung pilnvarotiem pakalpojumu sniedzējiem.

# <span id="page-21-6"></span>Oriģinālo piederumu lietošana

Vienmēr lietojiet Samsung Electronics nodrošinātās vai sertificētās oriģinālās rezerves daļas un piederumus. Samsung Electronics nav atbildīgs par produkta bojājumiem vai lietotāja datu zaudējumu, ko izraisījusi neoriģinālu rezerves daļu un piederumu lietošana.

### <span id="page-21-7"></span>Produkta lietošana piemērotos temperatūras un mitruma apstāklos

Lietojiet produktu tam piemērotā vidē: 5–35 °C temperatūrā un 10–80 % gaisa mitruma apstāklos.

# <span id="page-22-0"></span>Pievienošana ierīcēm, kuras nav datori vai Android ierīces

Pirms ierīces lietošanas skatiet attiecīgās ierīces, kuru vēlaties savienot ar T5, ražotāja vai tirgotāja norādījumus par atbilstošajiem USB apstākļiem un metodēm. Neparedzēta iejaukšanās var izraisīt T5 un ar to savienotās ierīces darbības traucējumus. Ierīcē var nebūt nodrošināts atbalsts T5 atkarībā no ierīcē atbalstītās vai ieviestās failu formātu sistēmas un citiem ar sistēmas vidi saistītiem faktoriem. Pirms T5 lietošanas skatiet ierīces prasības USB lielapjoma atmiņas atbalsta nodrošināšanai.

## <span id="page-22-1"></span>Kabela atvienošana

Nevelciet vai neatvienojiet kabeli ar pārmērīgu spēku. Tas var izraisīt nestabilu savienojumu vai sabojāt savienotāju.

### <span id="page-22-2"></span>Vīrusu skenēšana un atjauninājumi

Lai aizsargātu ierīces pret vīrusiem, ievērojiet tālāk norādītās drošības vadlīnijas.

- Instalējiet pretvīrusu programmu datorā vai Android ierīcē, kurai ir pievienots T5, un regulāri veiciet vīrusu skenēšanu.
- Vienmēr veiciet operētājsistēmas un pretvīrusu programmatūras atjaunināšanu uz jaunāko versiju.
- Regulāri veiciet vīrusu skenēšanu, lai aizsargātu T5 pret vīrusiem.
- Pēc failu lejupielādes ierīcē T5 vispirms veiciet vīrusu skenēšanu un tikai pēc tam atveriet failus.

## <span id="page-22-3"></span>Produkta tīrīšana

Produktu ir ieteicams tīrīt, tikai uzmanīgi noslaukot to ar mīkstu drāniņu. Nelietojiet ūdeni, ķīmiskās vielas vai mazgāšanas līdzekli. Tie var izraisīt produkta ārpuses krāsas izmaiņas vai koroziju, kā arī var izraisīt ugunsgrēku vai elektriskās strāvas triecienu.

### <span id="page-22-4"></span>Sargājiet no bērniem, zīdaiņiem un mājdzīvniekiem

Satur sīkas detaļas, kas var izraisīt nosmakšanu. Lūdzu, sargājiet šo produktu no bērniem, zīdaiņiem un mājdzīvniekiem, lai nepieļautu produkta vai tā detaļu nonākšanu viņu mutē. Ja produktu lieto bērns, pamāciet bērnu lietot produktu pareizi un uzraugiet, lai tas tiktu pareizi lietots.

# <span id="page-23-0"></span>BUJ

![](_page_23_Picture_163.jpeg)

# <span id="page-24-0"></span>Produkta specifikācijas un sertifikāti

# <span id="page-24-1"></span>Produkta specifikācijas

![](_page_24_Picture_234.jpeg)

\* Maksimālais datu pārsūtīšanas ātrums ir mērīts saskaņā ar Samsung iekšējiem testēšanas standartiem, izmantojot produkta komplektācijā iekļauto USB kabeli. Veiktspēja var atšķirties atkarībā no resursdatora konfigurācijas. Lai sasniegtu maksimālo datu pārsūtīšanas ātrumu 540 MB/s, resursdatora ierīcē un savienojuma kabeļos ir jābūt nodrošinātam USB 3.1 2. paaudzes un UASP režīma atbalstam.

## <span id="page-24-2"></span>Sertifikāti

![](_page_24_Picture_5.jpeg)

## <span id="page-24-3"></span>KC (Korejas sertifikāts)

Identifikācijas apzīmējums: skatiet tālāk Nosaukums: Samsung Electronics Co., Ltd. Ražotājs/ražotājvalsts: Samsung Electronics Co. Ltd / Korejas Republika Ražošanas gads un mēnesis: atzīmēts atsevišķi Novērtējums/modelis: skatiet tālāk Ražotājs: SAMSUNG Electronics Co. Ltd.

![](_page_24_Picture_235.jpeg)

\* Šī EMS standartam (B klase) atbilstošā mājās lietojamā ierīce ir paredzēta lietošanai mājsaimniecībā, un to var izmantot jebkurā reģionā.

# <span id="page-25-0"></span>FCC (Federal Communication Commission — Federālā sakaru komisija)

ASV Federālās sakaru komisijas (FCC) noteikumi

Ņemiet vērā, ka jebkādas izmaiņas vai modifikācijas, kuru veikšanai saskaņā ar atbilstošajiem noteikumiem nav piešķirtas pilnvaras, var anulēt tiesības lietotājam izmantot šo ierīci.

![](_page_25_Picture_3.jpeg)

Šī iekārta ir testēta un pārbaudīta, lai atbilstu FCC CFR 15. daļai "Ierobežojumi, kas paredzēti B klases digitālajām ierīcēm".

Šie ierobežojumi ir ieviesti, lai novērstu elektromagnētisko viļņu kaitīgo starojumu, izmantojot ierīci dzīvojamā vidē. Ja tā netiek uzstādīta un izmantota saskaņā ar vadlīnijām, šī ierīce rada, izmanto un izstaro radiofrekvences enerģiju, kā arī var radīt kaitīgus radiosakaru traucējumus bezvadu savienojumos. Tomēr tas negarantē radiosakaru traucējumu neesamību noteiktās vietās, kur ierīce ir uzstādīta. Ja rodas kaitīgi radiosakaru traucējumi radio vai TV uztvērēju darbībā, ieslēdzot vai izslēdzot ierīci, lietotājam šādi traucējumi ir jānovērš, izmantojot kādu no tālāk minētajiem pasākumiem.

- Pielāgojiet uztveršanas antenas virzienu vai pārvietojiet to
- Palieliniet attālumu starp ierīci un uztvērēju
- Pievienojiet uztvērēju un ierīci pie kontaktrozetes atsevišķās ķēdēs
- Vērsieties pēc palīdzības pie kvalificētiem radio/TV tehniķiem vai tirgotāja
- Šī ierīce atbilst FCC noteikumu 15. daļas prasībām
- Šī ierīce nevar izraisīt elektromagnētiskos traucējumus.
- Ja saņemti jebkādi traucējumi, tostarp traucējumi, kas var izraisīt ierīces darbības problēmas, to var lietot divos apstākļos, kas nodrošina normālu ierīces darbību. Šo izstrādājumu ir paredzēts lietot tikai iekštelpās.

\* FCC paziņojums: ņemiet vērā, ka jebkādas izmaiņas vai modifikācijas, kuru veikšanai saskaņā ar atbilstošajiem noteikumiem nav piešķirtas nepārprotamas pilnvaras, var anulēt lietotāja tiesības izmantot šo ierīci.

# <span id="page-25-1"></span> $\epsilon$ CE (atbilstība Eiropas standartiem)

#### Ražotāja CE sertifikāti

Šis produkts atbilst 2014/30/EU, 2014/35/EU un 2011/65/EU vadlīniju obligātajām prasībām un citiem saistītajiem noteikumiem. Šo izstrādājumu ir paredzēts lietot tikai iekštelpās.

#### Samsung Electronics

Samsung Service PO Box 12987, Dublin, Ireland

## <span id="page-26-0"></span>WEEE (Elektrisko un elektronisko iekārtu atkritumi)

Šāds marķējums uz produkta, piederumiem vai dokumentācijas nozīmē, ka šo produktu un tā elektroniskos piederumus (piem., lādētāju, austiņas, USB kabeli) nedrīkst pēc ekspluatācijas termiņa beigām izmest kopā ar citiem sadzīves atkritumiem. Lai nepieļautu iespējamu kaitējumu videi vai cilvēku veselībai nekontrolētas atkritumu izmešanas rezultātā, nodaliet šādus produktus no citu veidu atkritumiem un atbildīgi veiciet to pārstrādi, lai veicinātu materiālo resursu ilgtspējīgu otrreizējo lietošanu.

Mājsaimniecībās lietotājiem ir jāsazinās ar mazumtirgotāju, no kura iegādāts šis produkts, vai ar vietējās pašvaldības iestādi, lai iegūtu informāciju par to, kur un kā nodot šādus izstrādājumus atkārtotai pārstrādei videi drošā veidā.

Uzņēmumos lietotājiem ir jāsazinās ar piegādātāju un jāskata pirkuma līguma noteikumi un nosacījumi. Šo produktu un tā elektroniskos piederumus nedrīkst izmest atkritumos kopā ar citiem komerciālajiem atkritumiem.